# RUN THE NRC \$25M PROJECT REPORT

Access Adaptive Planning using the worklet in Workday:

- Click on the Workday logo in the upper left of the screen and choose **Reports.**
- On the left, choose **Shared** folder and **Project Reports** folder

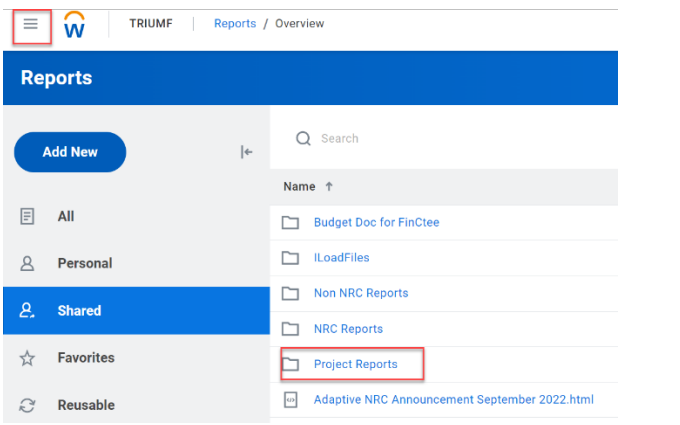

• Choose **NRC Project Portfolio (Project Managers)** Report

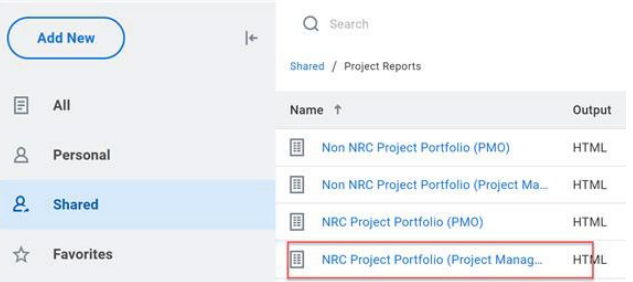

workday.

• The following screen will appear. **Keep** the default parameters And click **Run Report**.

**EDUCATION** 

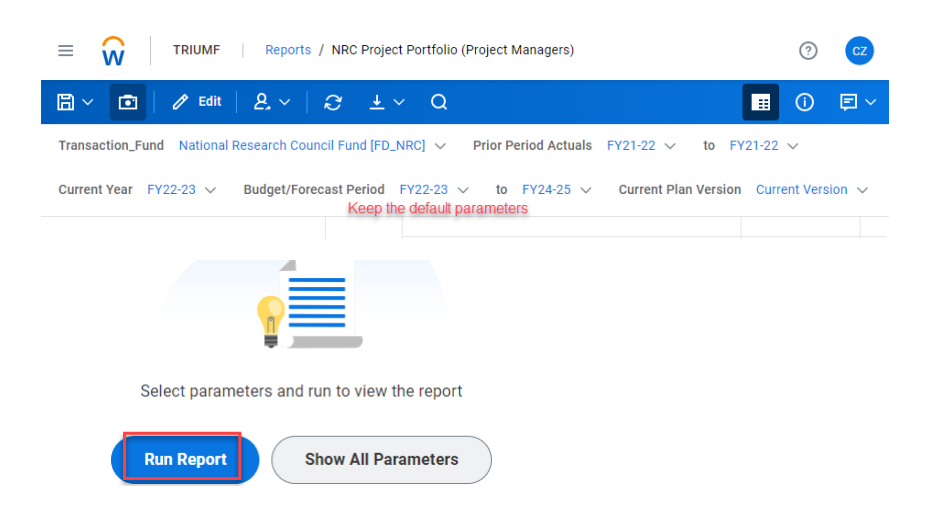

The report will display the \$25M projects depending on your access level.

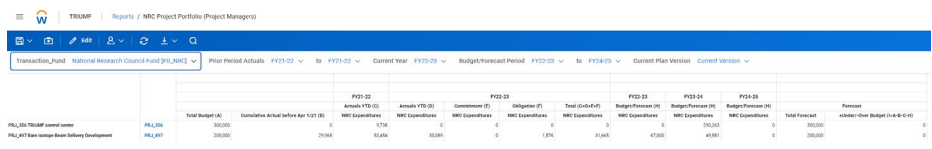

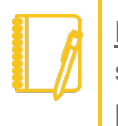

Note: Please refer to **Appendix A** in this document for the scope of NRC \$25m projects, which also includes certain programs.

- Total Budget (A) is the approved project budget for the current 5 years (Y2020-25).
- **Cumulative Actual before April 1, 2021 (B)** is the total actualized expenses incurred before April 1<sup>st</sup>, 2021. As the data is extracted from Agresso, it is a manual input and listed out separately (cannot be drilled down).

- Actuals in FY21-22 (C) Expenses incurred in FY21-22, including supplier invoices and expense reports etc.
- **Actuals YTD in the current year (D)** Expenses incurred year-to-date in FY22-23, including supplier invoices and expense reports etc., which have been posted to actual ledgers.
- **Commitment in the current year (E)** Spend authorizations which have yet to be converted to expense reports or purchase requisitions which have yet to be converted to purchase orders.
- **Obligation in the current year (F)** Purchase orders with the invoices yet to post.
- **Total Expenditures in the current year (G = D + E + F)**

Note: When we are in FY23-24, FY22-23 would only show actual, like FY21-22 while FY23-24 becomes the current year and would include actual, commitment and obligation information)

- **Budget/Forecast in the coming years (H)** It shows the budget or forecast amount which are pulled from the NRC \$25M Project Budget Sheet. Any saved changes in that sheet would be reflected here.
- **Under/Over Budget (I = A – B – C – H) –** Underspend or overspend by comparing total forecast of the current 5 years vs total approved budget.

## **Toolbar**

Options on the blue Toolbar at the top of the screen are:

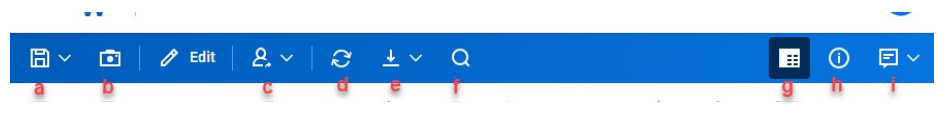

- a. **Save as** when the report is modified/edited. Currently edit function is not open to PPG managers/analysts.
- b. **Create Snapshot** a snapshot is a saved copy of a report at a particular point of time. It will be saved to your Personal Reports folder in Adaptive.  $\times$

#### **Create Snapshot**

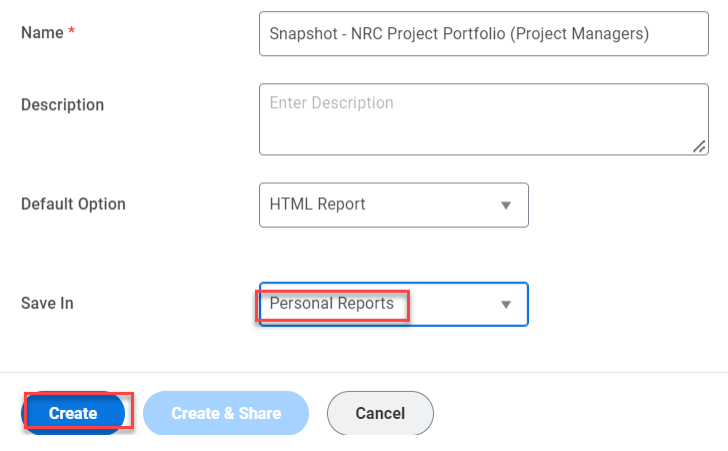

The Personal Reports folder can be found by clicking Reports from Navigation Menu.

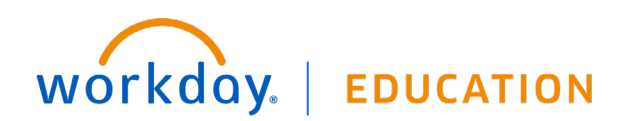

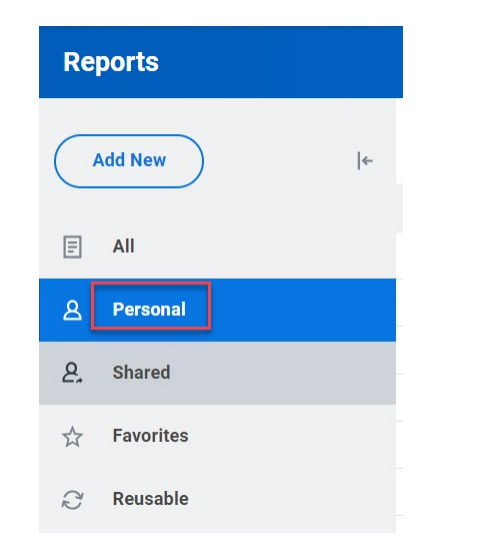

c. **Send Notification**: send a URL link to other Adaptive users, and a notification will be sent to the user(s)' Workday Notifications.

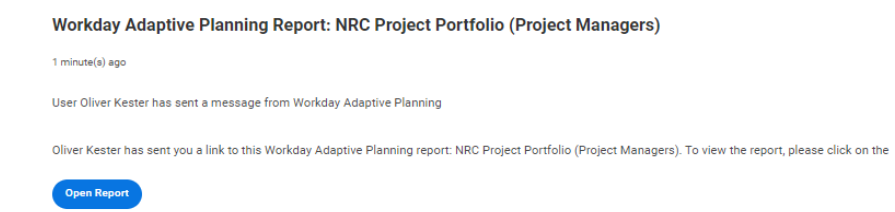

- d. **Refresh** refreshes data from the database. This is useful if others are making changes to the sheet simultaneously.
- e. **Download** gives the ability to download the report as Excel or PDF.

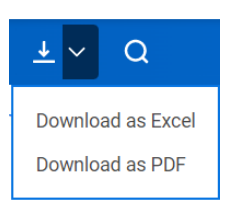

- f. **Find** a search bar would populate out and let you search all accounts, dimensions and display values.
- g. **Freeze Headers**: to freeze/unfreeze the header.
- h. **Show Information**: general information on the report.
- i. **Notes** allow you to add a report note and other Adaptive users who has access to this report can view it.

## **Other functionality available: Drill down**

For Actual/Commitment/Obligation, click on a cell containing data.

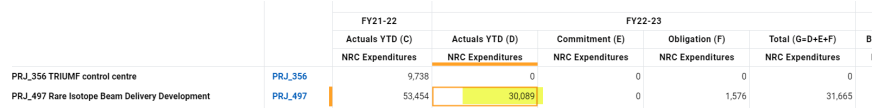

The following pop-up menu appears:

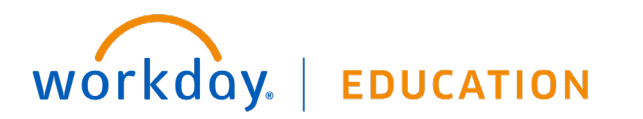

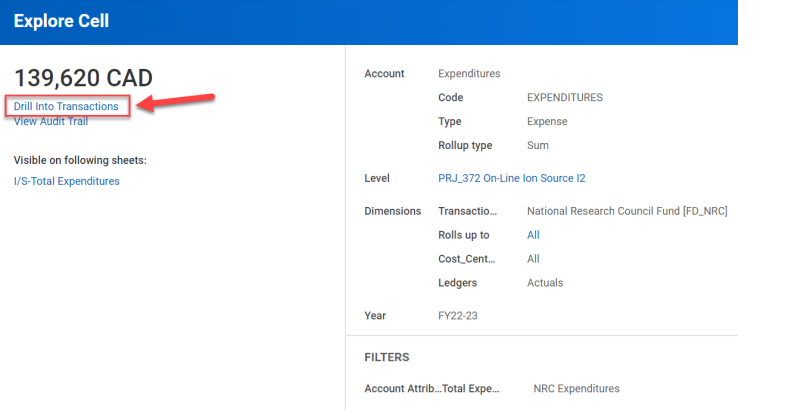

**Drill Into Transactions** generates a Transaction Detail report based on data from Workday. This appears where at least one transaction has been imported.

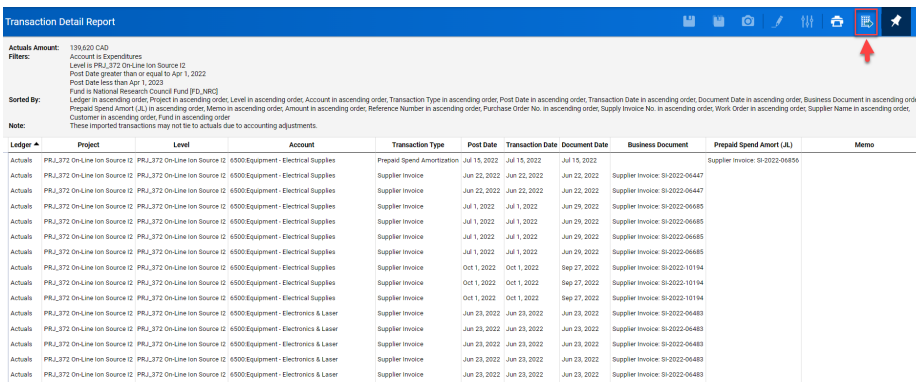

The report can be downloaded by clicking the Excel icon on upper right of the screen.

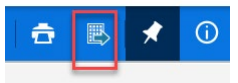

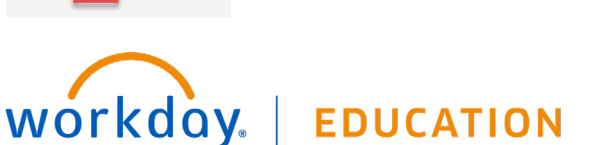

# NEED HELP?

- For a general Adaptive Planning overview (including instructions on how to add the worklet to your Workday home page), click here [Adaptive Planning Overview \(triumf.ca\).](https://www.triumf.ca/sites/default/files/AdaptivePlanning-Overview-Final_20220912.pdf)
- If you have any questions, please log a [Helpdesk ticket](https://helpdesk.triumf.ca/SelfService/) and choose the "Adaptive Planning" queue.
- For NRC budget questions, contact [Chloe Zhang,](mailto:czhang@triumf.ca?subject=NRC%20Budget%20Input%20in%20Adaptive%20Planning) Finance Manager.

## **Adaptive Planning:** Report NRC \$25M Project

## Appendix A - \$25m Project List

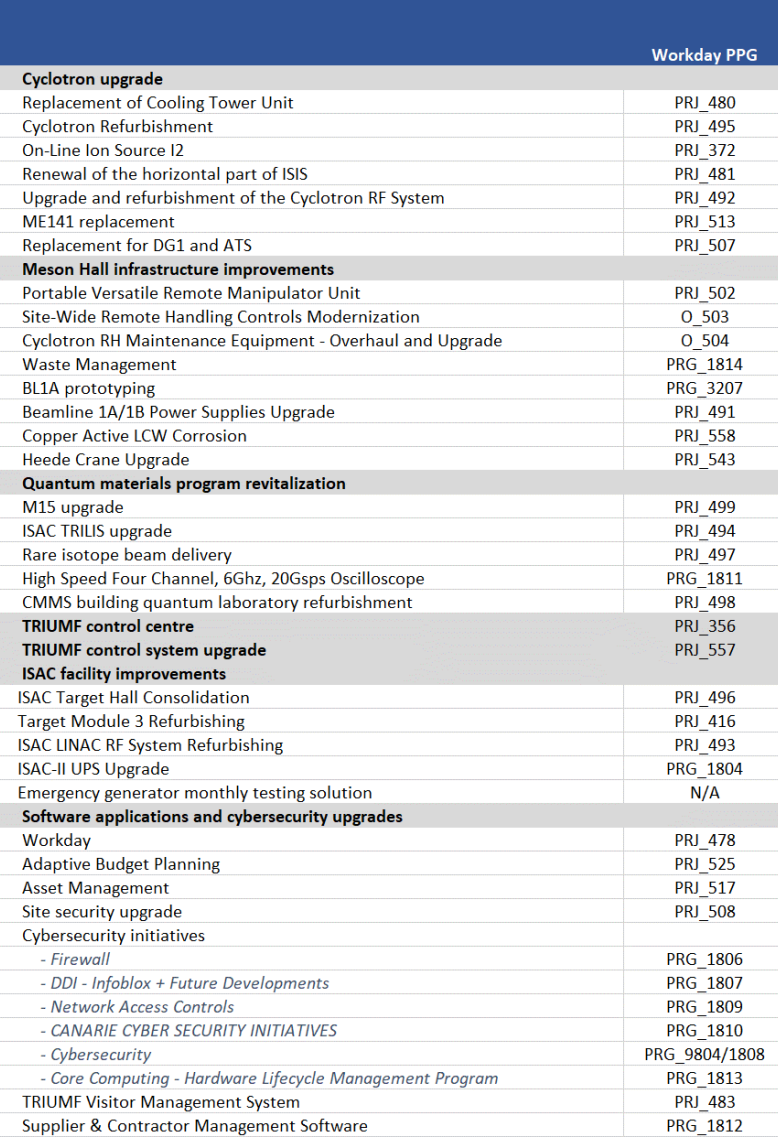

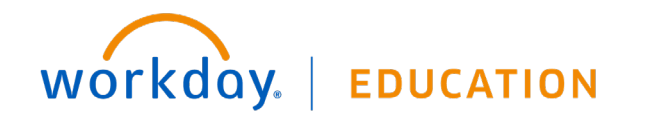